## **Inhalt**

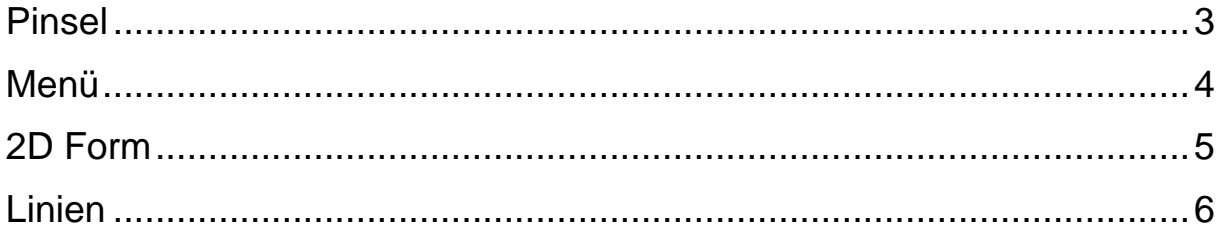

# **Grundlagen Paint 3D**

## Paint 3D ist mit Windows 10 installiert, falls nicht

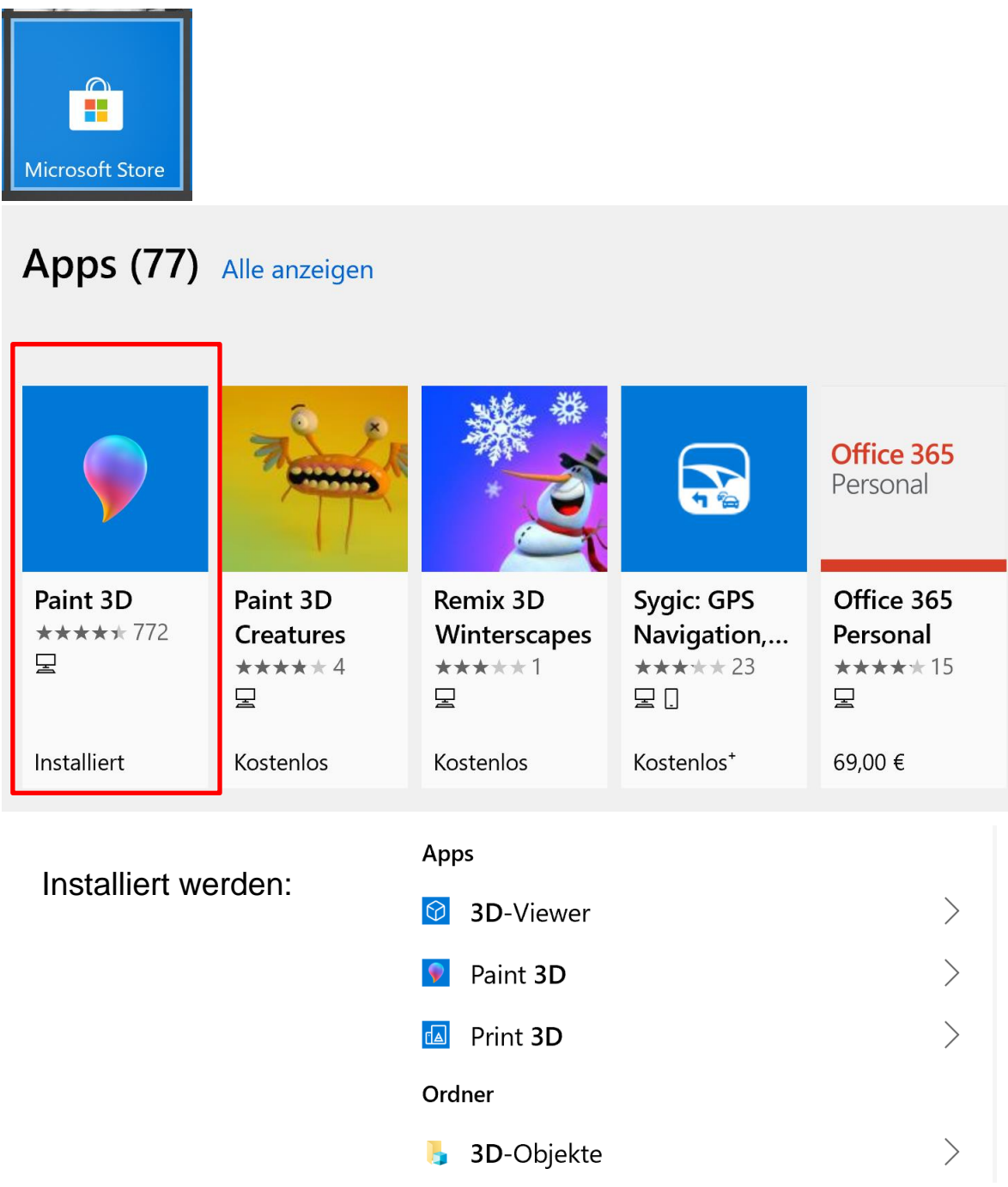

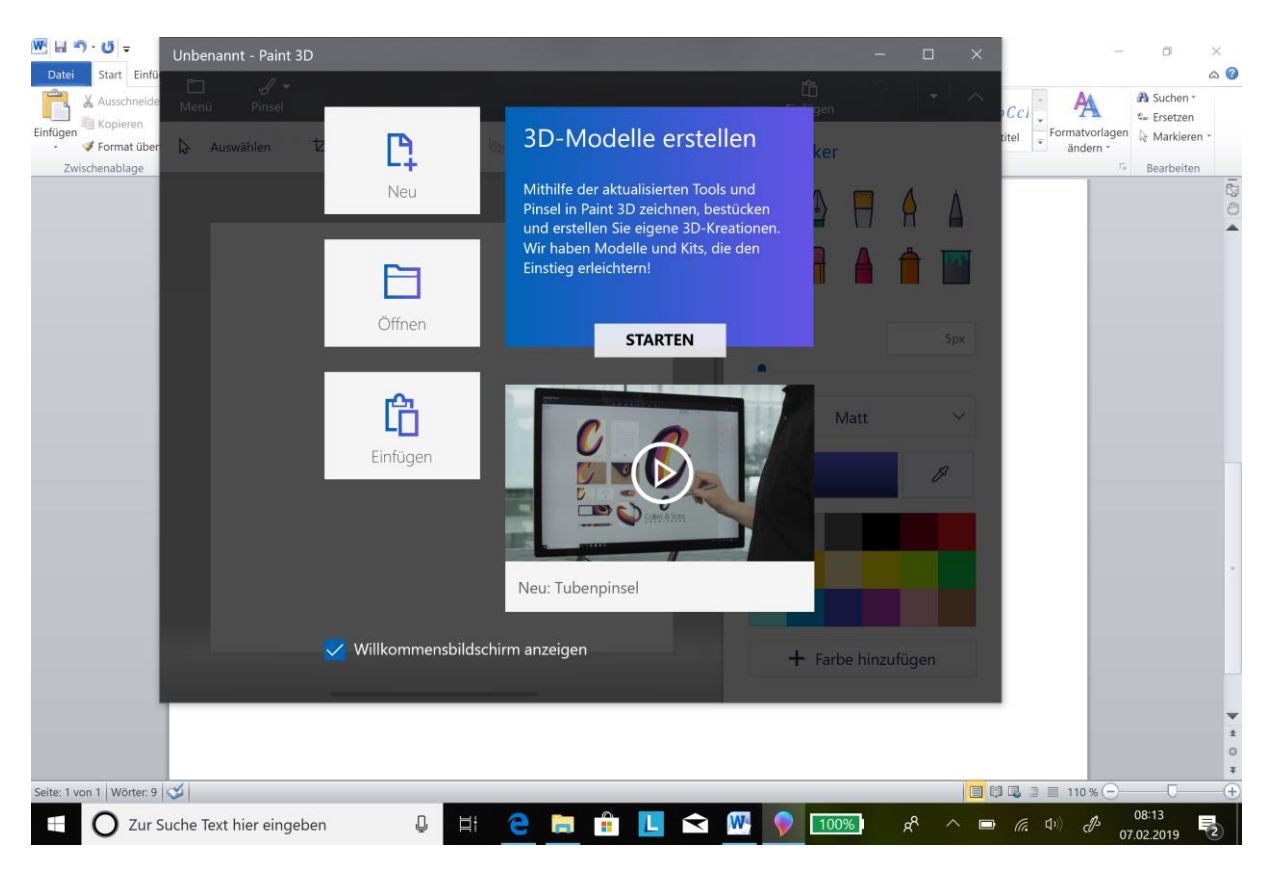

Neu – Arbeitsebene wird geöffnet

#### <span id="page-2-0"></span>**Pinsel**

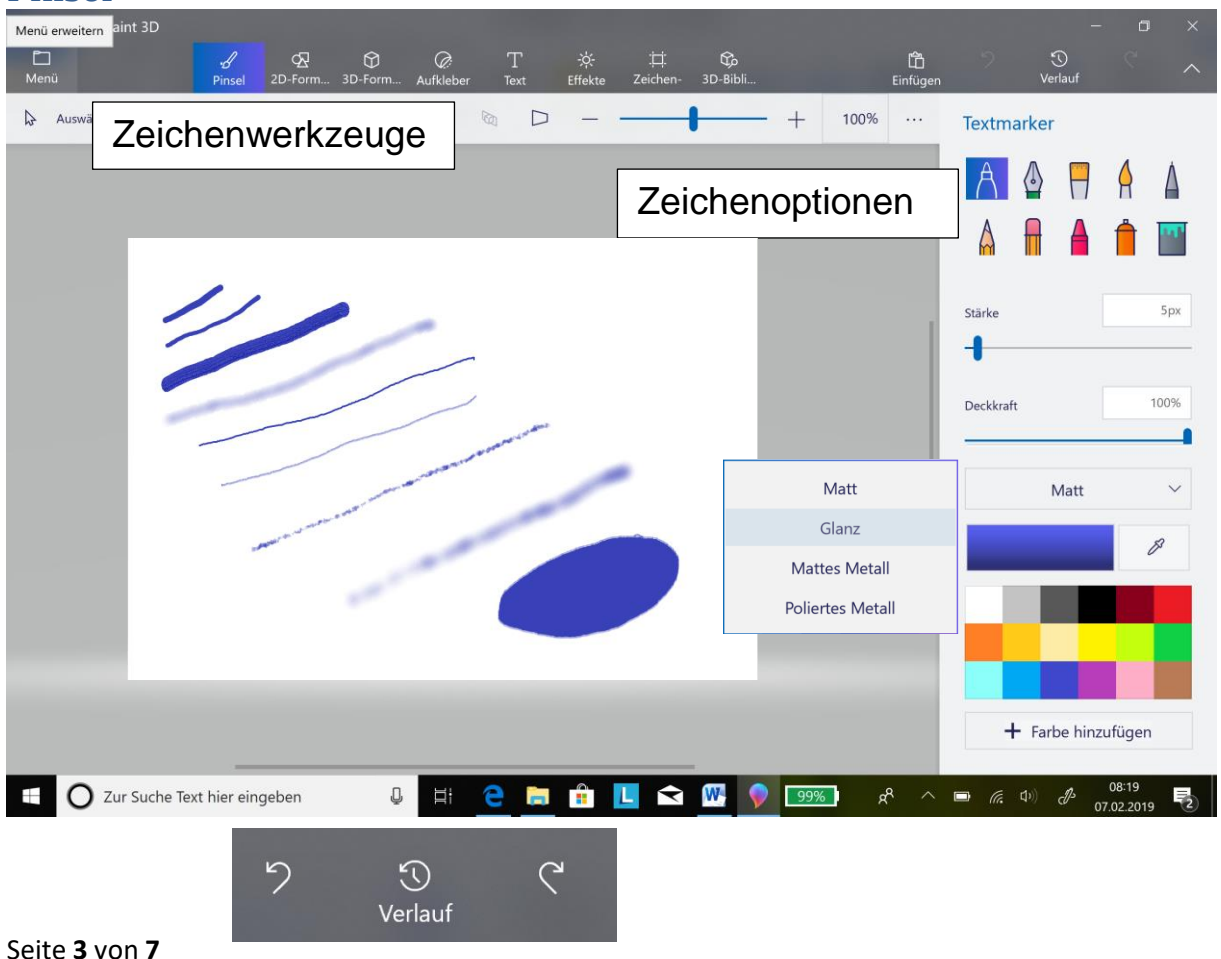

<span id="page-3-0"></span>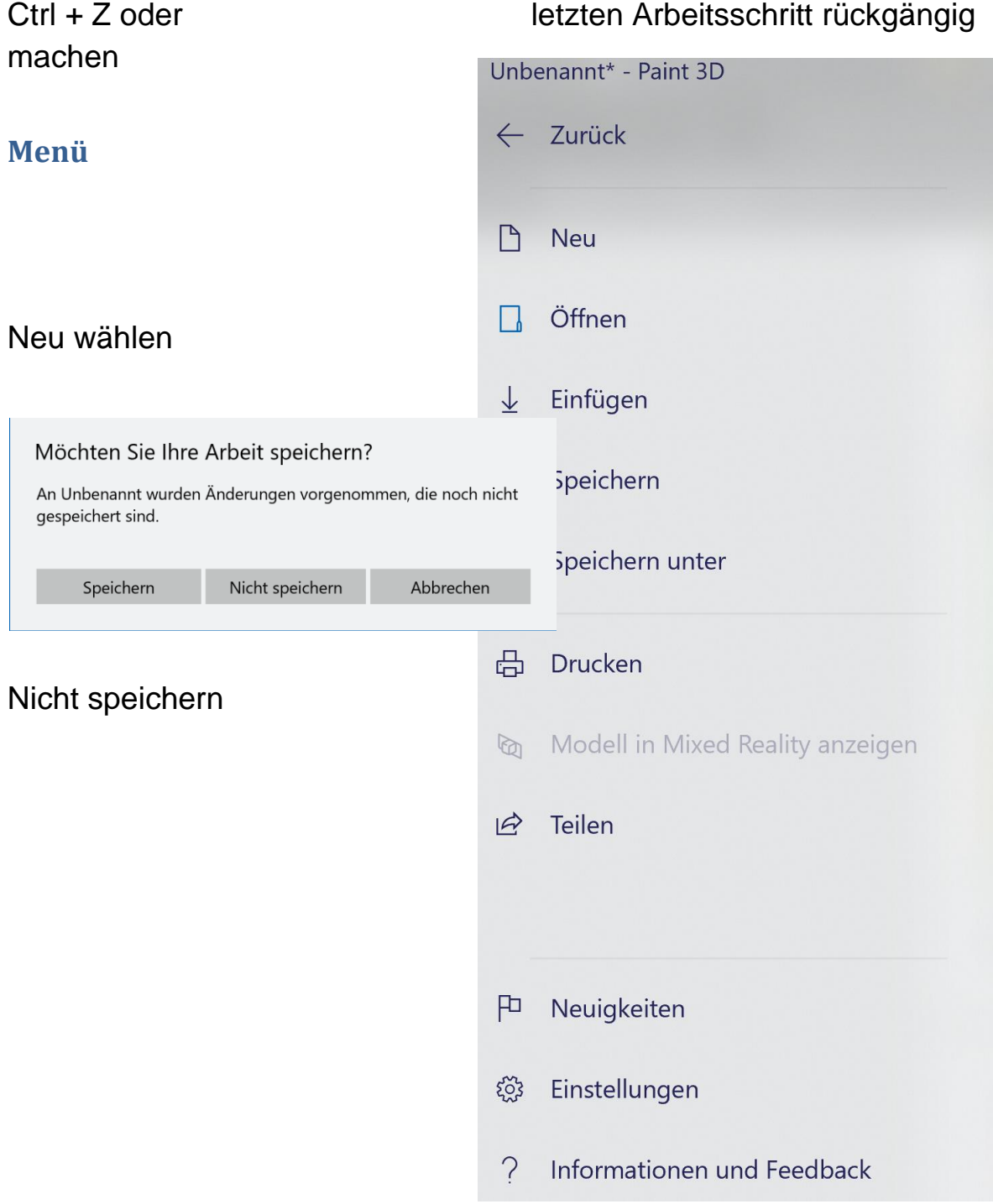

### <span id="page-4-0"></span>Übungen Zeichenwerkzeug

### **2D Form**

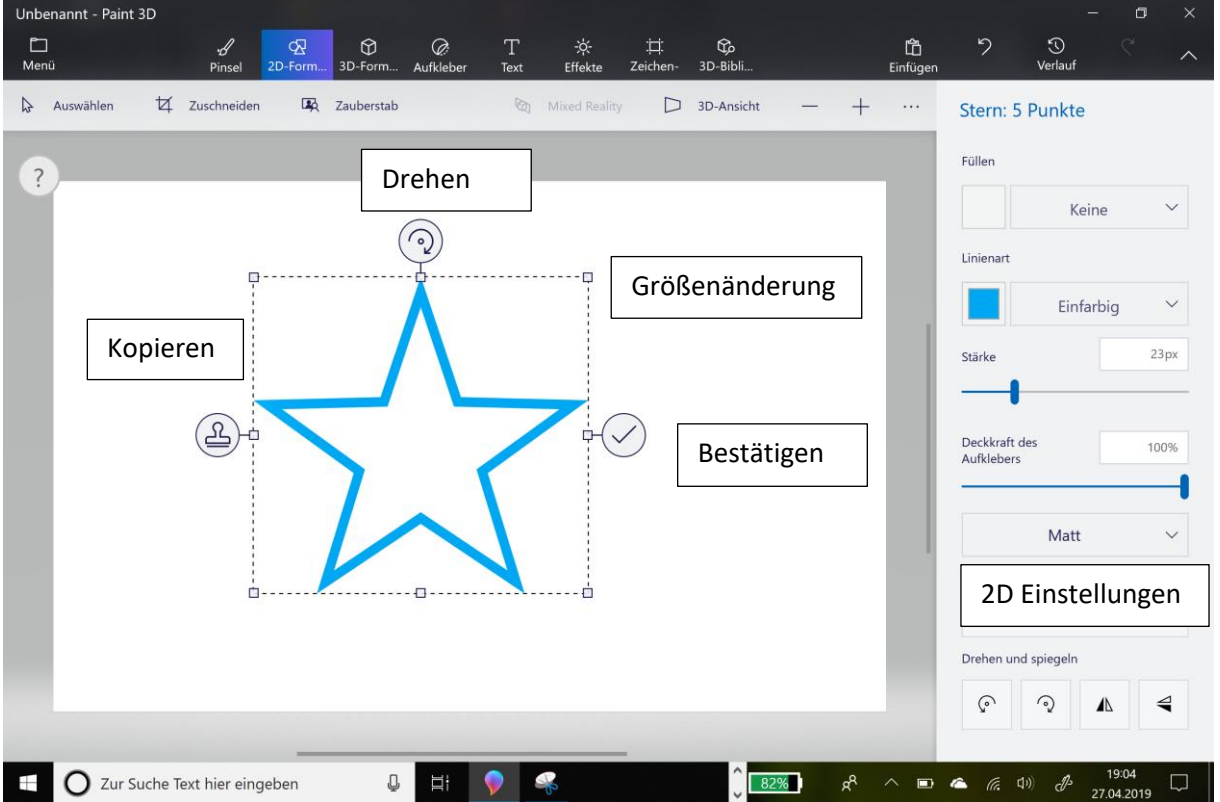

Kopieren; Farben und Position ändern

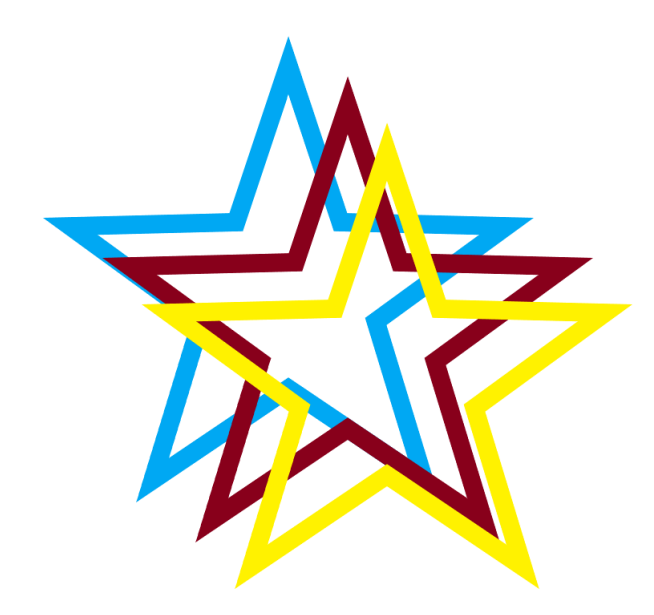

Tipp: 2D Form Kreis wird zur Ellipse bei normalem aufziehen, gleichzeitig Strg.-Taste drücken wird ein gleichmäßiger Kreis.

Seite **5** von **7**

<span id="page-5-0"></span>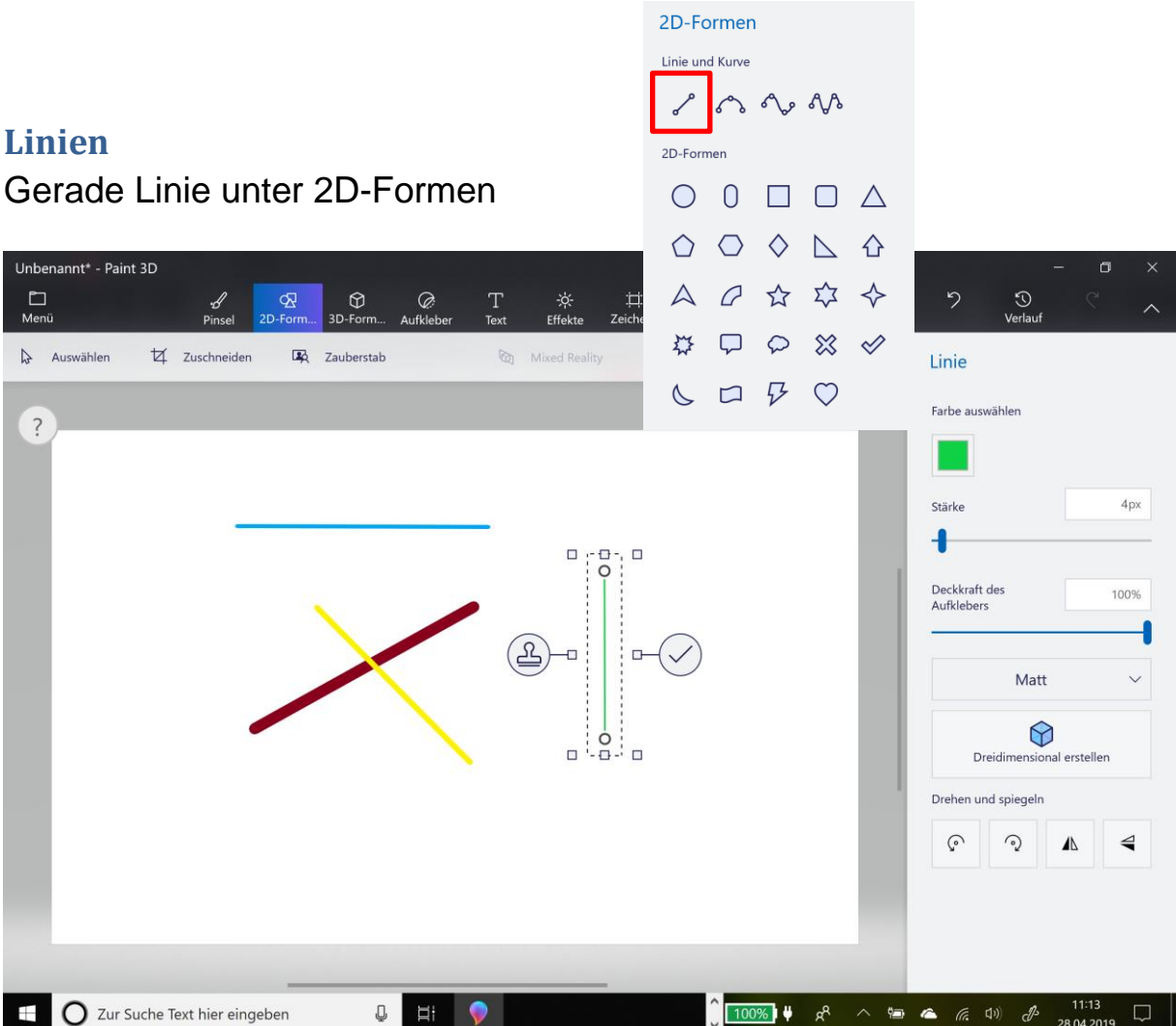

Tipp: Ctrl-Taste gedrückt beim Zeichnen der Linie, Linie wird genau horizontal, vertikal oder 45° Winkel.

3 /4 /5 Punkt-Linie

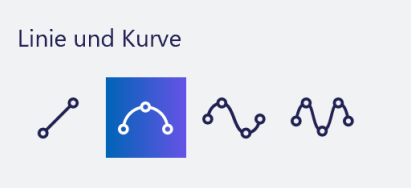

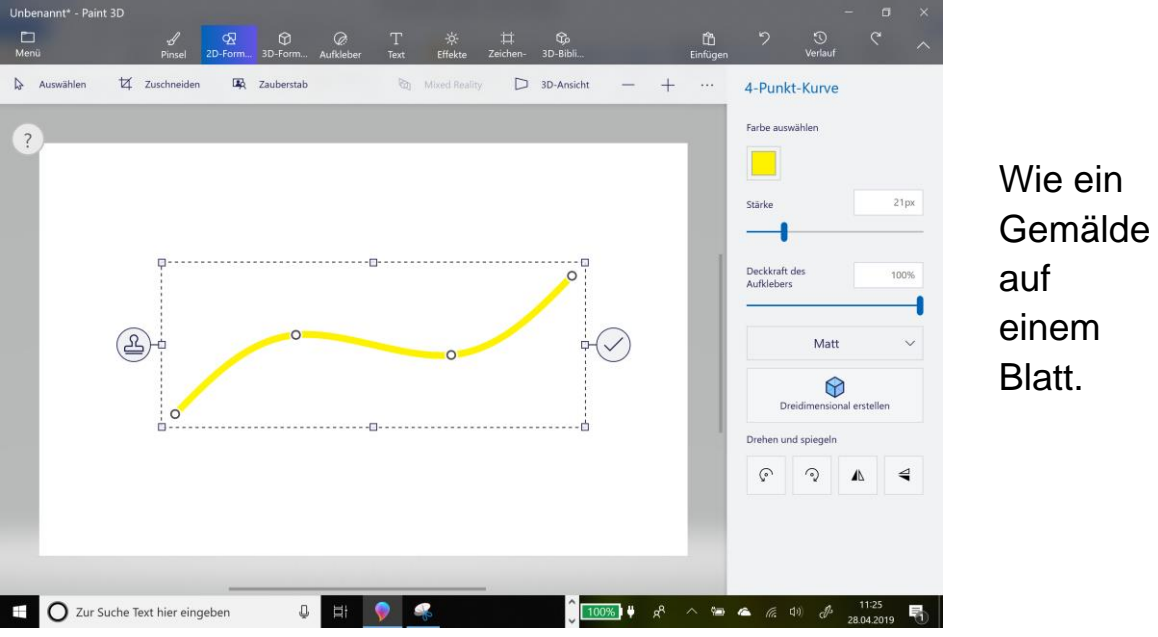

Versuchen Sie ein Simile durch verschieben der Punkte zu gestalten und füllen Sie Ihn farblich aus.

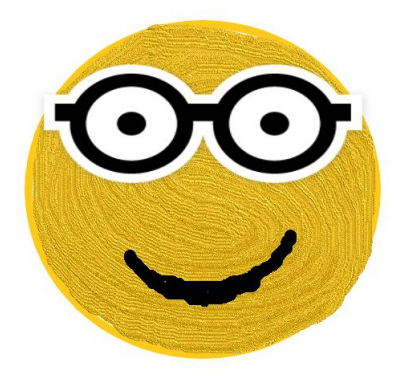

Die dreidimensionale Welt in Paint 3D

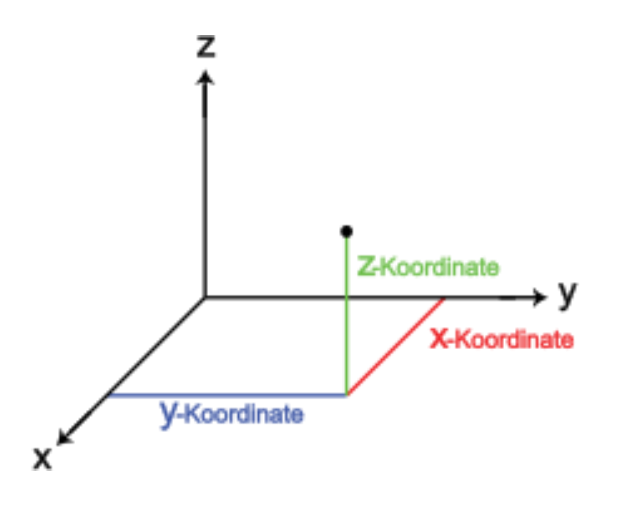

Wenn Sie ein 3D-Objekt erstellen, haben Sie die Möglichkeit, das Objekt um diese 3 Achsen rotieren zu lassen.